Microprocessors and **Microcontrollers** (EE-231)

**Lab-16** 

## Objective

• Interfacing ADC 0804 to Microcontroller

### The ADC0804

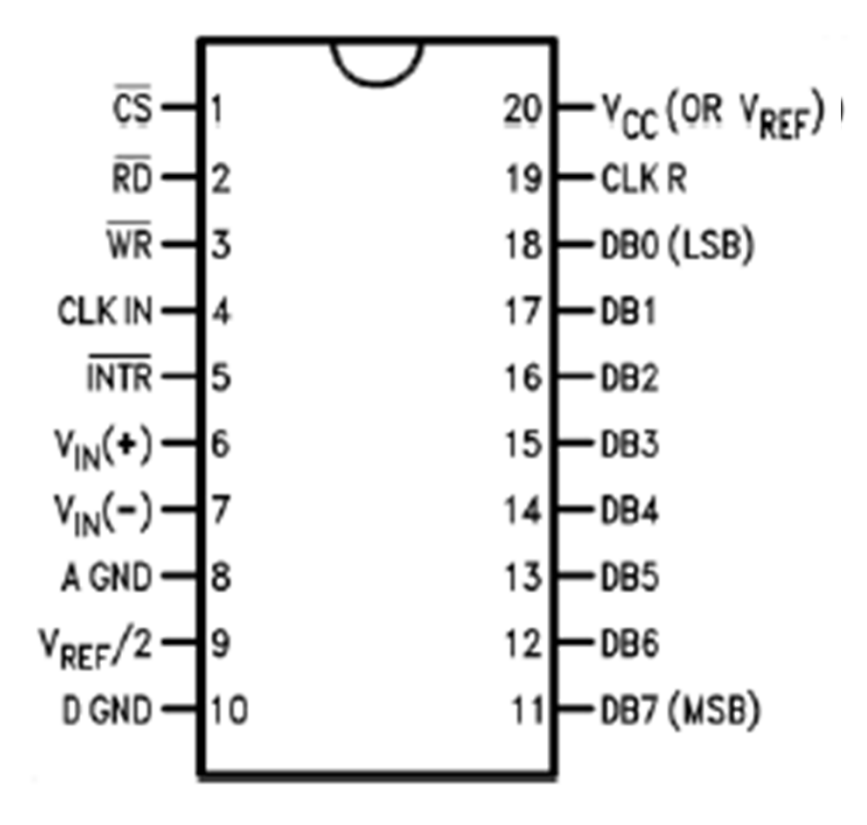

#### The ADC0804 Analog-to-Digital Converter

- To operate the converter, the WR pin is pulsed with CS grounded to start the conversion process.
- If a time delay is used that allows at least 100 *µ*s of time, there is no need to test INTR pin.
- Another option is to connect the INTR pin to an interrupt input, so when the conversion is complete, an interrupt occurs.

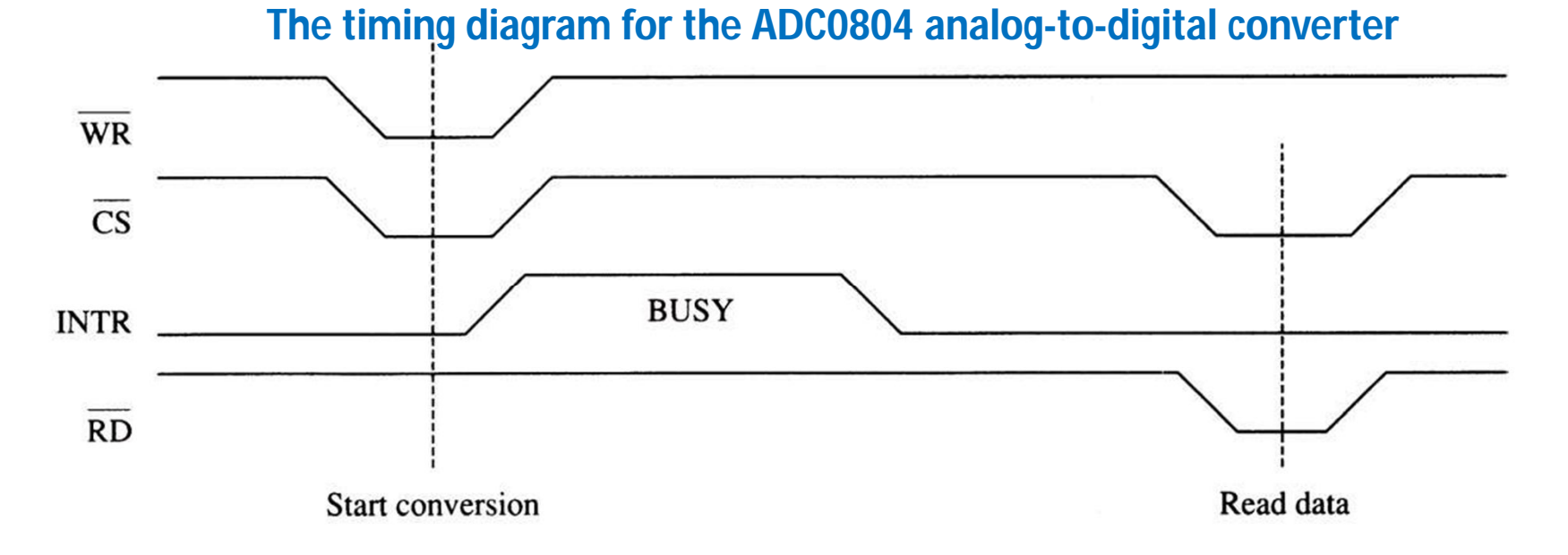

# The Analog Input Signal

• Before ADC0804 has two analog inputs:

 $-$  VIN(+) and VIN(-)

• These differential inputs are connected to an operational amplifier to produce a signal for the internal analog-to-digital converter.

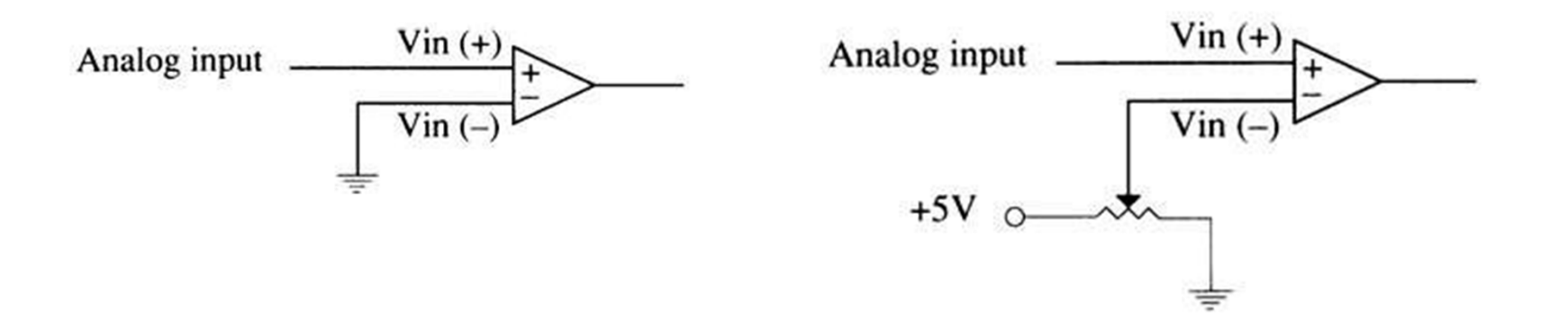

# Generating the Clock Signal

- ADC has an internal clock generator. We just need to connect a resistor and capacitor.
- $\overline{\mathcal{O}}$ r'
- It can be an external clock applied to CLK IN pin or can be generated with an RC circuit.
	- permissible range of clock frequencies is 100 KHz - 1460 KHz.
	- desirable to use a frequency as close as possible to 1460 KHz so conversion time is minimized
	- here **Fc= 1/(1.1 x RC)**
- If generated with an RC circuit, CLK IN and CLK R pins are connected to an RC circuit

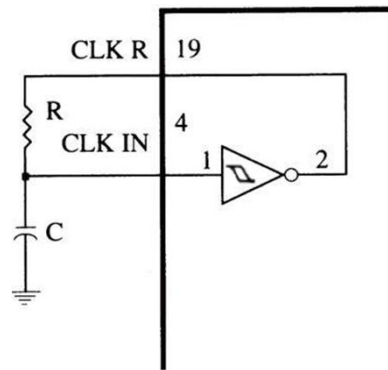

# Programming the ADC0804

Polling Method:

- 1. Make CS = 0 and send a low-to-high pulse to pin WR to
- 2. start conversion.
- 3. Keep monitoring the INTR pin using while(INTR==1);
- 1. If INTR is low, the conversion is finished. If the INTR is high, keep polling until it goes low.
- 2. After the INTR has become low, we make  $CS = 0$  and send a high-to-low pulse to the RD pin to get the data out of the
- 3. ADC804. Then send this to any of MC pins.
- 1. Interrupt Method:
- 2. Connect INTR pin of ADC to 0804 to INT0 or INT1 of 8051 use it as interrupt. Read the value of ADC in ISR.

## Todays Task

Read the Digital Output from an ADC and display its Value on Bar LEDs. Use a potentiometer to give an analog signal to ADC from 0- 5V.

### Task Code

```
2 #define ADC P1
 3
 4 sbit cs=P3^0;
 5 sbit rd=P3^1;
 6 sbit wr=P3^3;
 7 sbit intr=P3^2;
 8
 9 void main (void)
10<sub>1</sub>11
12while (1)13
    \{cs=0;
1415
    wr=0;16
    wr=1;
17
18
    while (intr==1);
19
20
    rd=0;21
    P2 = ADC;22
    rd=1;
23
     \mathbf{r}24
```
### Proteus Simulation

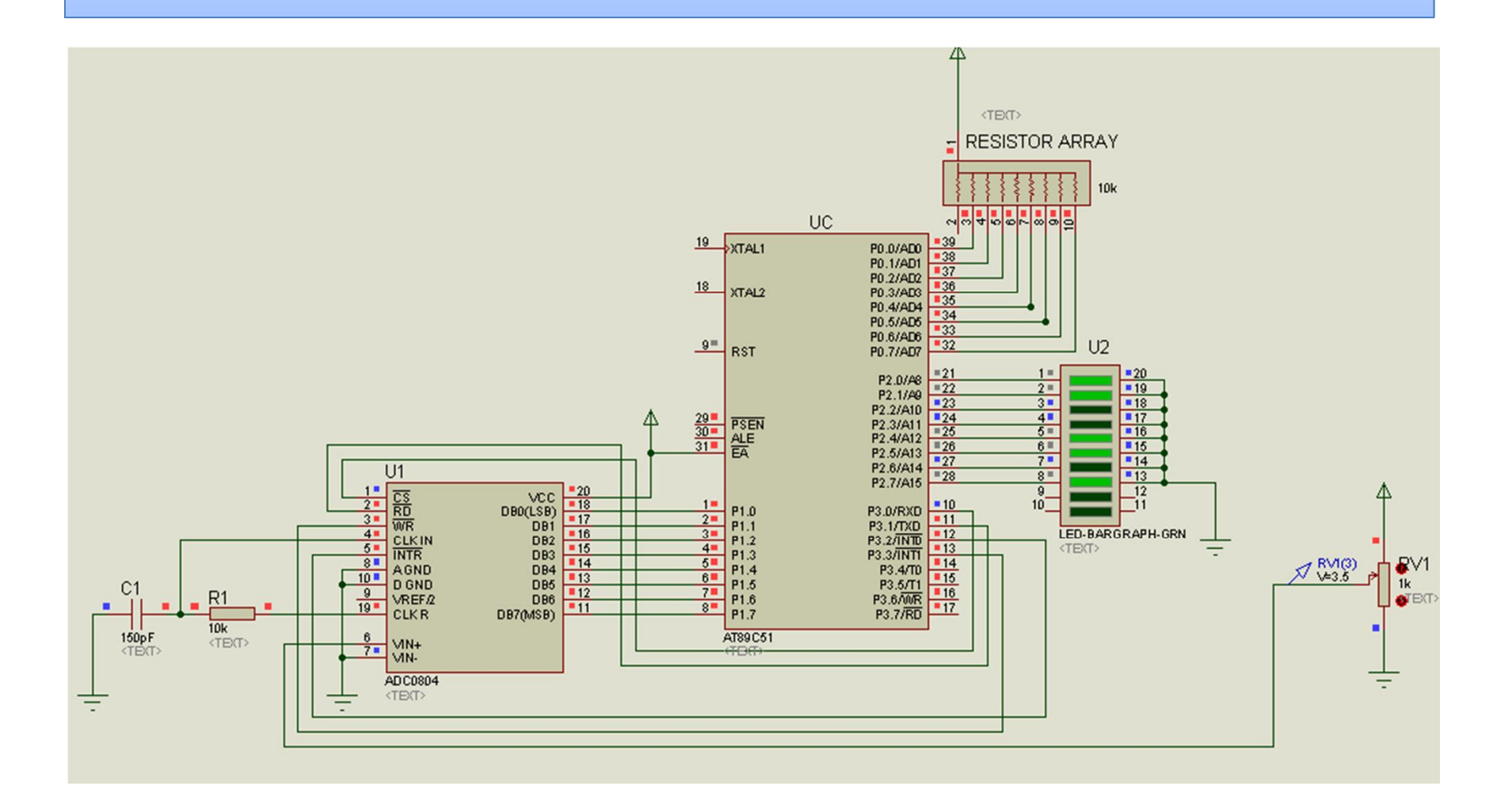

## Todays Task2

Convert the digital value obtained in the last task to decimal and display it on LCD.

## Task Code

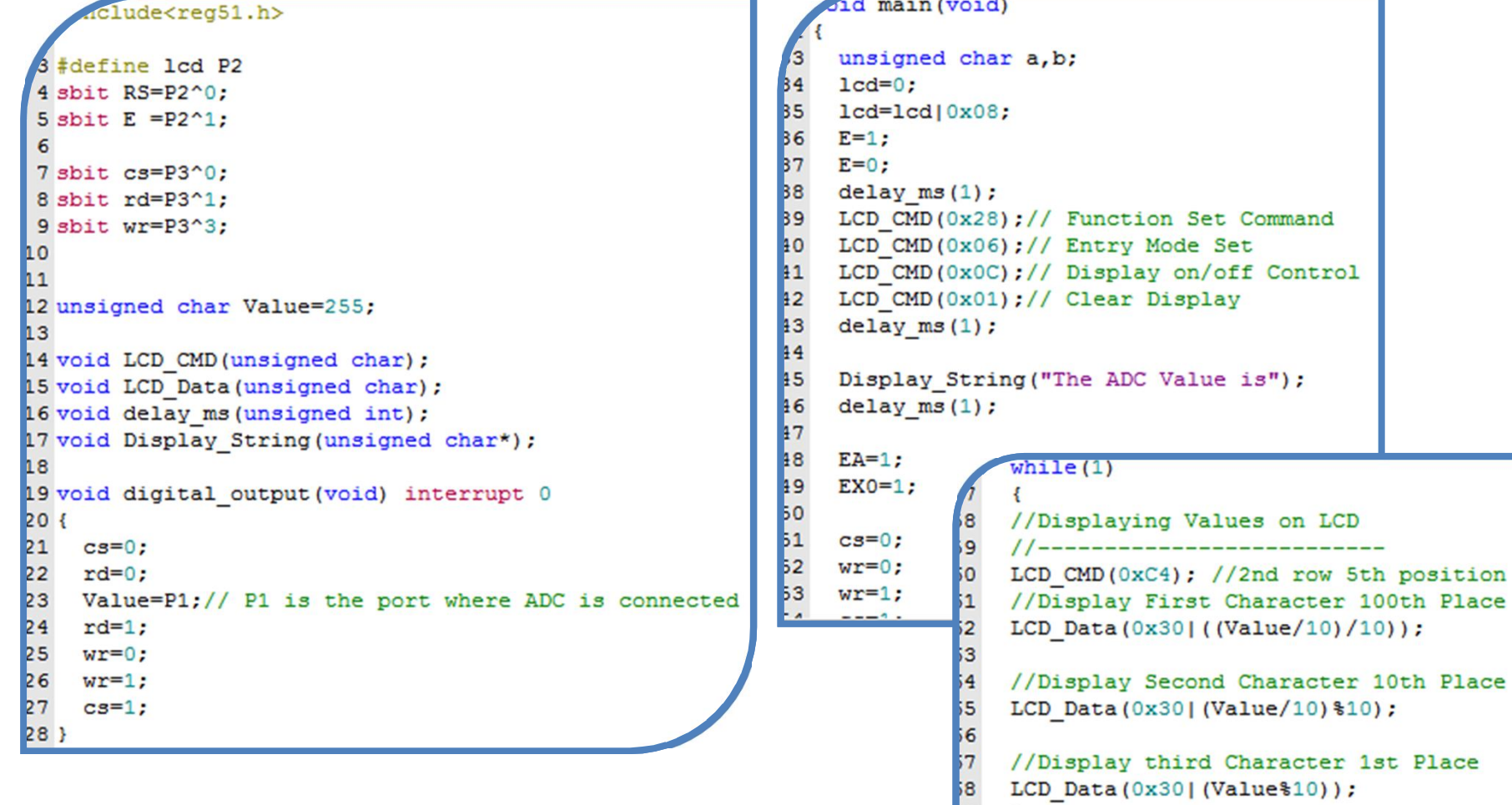

 $\frac{19}{10}$  $\mathbf{F}$  -----

### Proteus Simulation

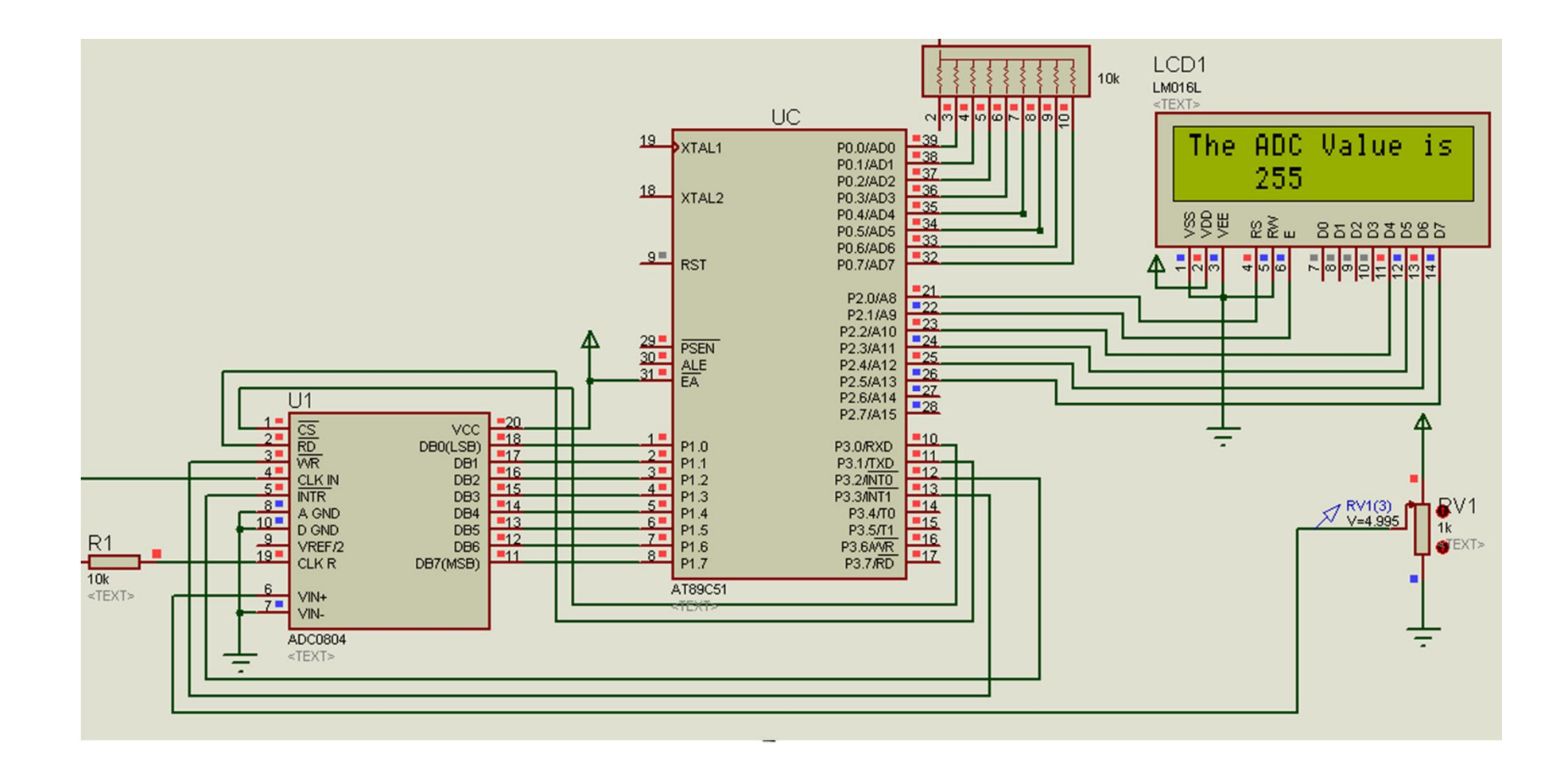